# 設定Cisco IOS電話服務(ITS)並疑難排解

## 目錄

[簡介](#page-0-0) [必要條件](#page-0-1) [需求](#page-0-2) [採用元件](#page-1-0) [網路圖表](#page-1-1) [慣例](#page-2-0) [背景資訊](#page-2-1) [組態](#page-4-0) [Catalyst 3500XL上的VLAN組態](#page-4-1) [思科ITS路由器上的VLAN配置](#page-5-0) [思科ITS路由器上的DHCP伺服器配置](#page-6-0) [思科ITS路由器的時間配置](#page-6-1) [3660上的Cisco ITS配置](#page-6-2) [配置其他ITS功能](#page-13-0) [驗證](#page-16-0) [疑難排解](#page-17-0) [疑難排解指令](#page-17-1) [相關資訊](#page-19-0)

## <span id="page-0-0"></span>簡介

Cisco IOS電話服務(ITS)(前稱IP Keyswitch)是整合到Cisco IOS<sup>®</sup>軟體中的IP電話呼叫處理解決方 案,適用於語音、影片和整合資料(AVVID)的思科架構。 基本概念是為直接連線到語音網關的一小 部分IP電話提供最小的PBX/按鍵交換機功能。Cisco ITS可以在分支機構沒有WAN或通過衛星鏈路 建立WAN連線的情況下部署。

如果客戶希望在此類站點新增電話服務,而不需要使用Cisco CallManager中的所有電話功能,則思 科ITS很有意義。本文檔介紹在示例網路中部署ITS功能的示例。

注意:Cisco ITS不同於與Cisco CallManager結合使用的Survivable Remote Site Telephony(SRST)功能,其功能也不相同。

## <span id="page-0-1"></span>必要條件

## <span id="page-0-2"></span>需求

嘗試此配置之前,請確保滿足以下先決條件:

- 熟悉[Cisco IOS電話服務版本2.01](//www.cisco.com/univercd/cc/td/doc/product/access/ip_ph/ip_ks/ipkey2.htm)。
- 對TCP/IP基礎知識有基礎認識,例如IP編址、DHCP、網路時間協定(NTP)、TFTP和HTTP
- 基本瞭解Cisco IOS軟體基礎,例如指令行介面(CLI)組態
- •基本瞭解IP語音(VoIP)基礎,例如設定撥號對等體、語音連線埠和服務品質(QoS)

## <span id="page-1-0"></span>採用元件

本檔案中的資訊是根據以下軟體和硬體版本:

- Cisco IOS軟體版本12.2(8)T或更新版本,且至少具有IP Plus(1700系列上的IP/VOX Plus)功 能集。本檔案假設Cisco IOS軟體支援Cisco ITS 2.0。
- 雖然大多數IAD 2400、1700、2600、3600和3700系列路由器當前都適用,但配置示例中使用 的是採用IOS軟體版本12.2(11)T和IP PLUS功能集的Cisco 3660網關。有關當前版本和軟體支 援資訊,請檢視Cisco IOS軟體版本說明。
- 本示例中使用的是Cisco ITS 2.0.3軟體捆綁包。您可以從<u>Software Download</u>:<u>Cisco</u> [CallManager Express/ITS和SRST\(](//www.cisco.com/cgi-bin/tablebuild.pl/ip-key?psrtdcat20e2)僅[限註冊](//tools.cisco.com/RPF/register/register.do)客戶)。
- 為了支援思科ITS,建議您為每個平台配置最大記憶體量,尤其是要配置平台的電話和可分辨名 稱(DN)的最大數量。
- 在以下範例中,Catalyst 3500系列XL交換器用作分支機構交換器。出於品質和安全原因,為語 音和資料配置單獨的VLAN。

本文中的資訊是根據特定實驗室環境內的裝置所建立。文中使用到的所有裝置皆從已清除(預設 )的組態來啟動。如果您的網路正在作用,請確保您已瞭解任何指令可能造成的影響。

### <span id="page-1-1"></span>網路圖表

本文檔使用下圖所示的網路設定。

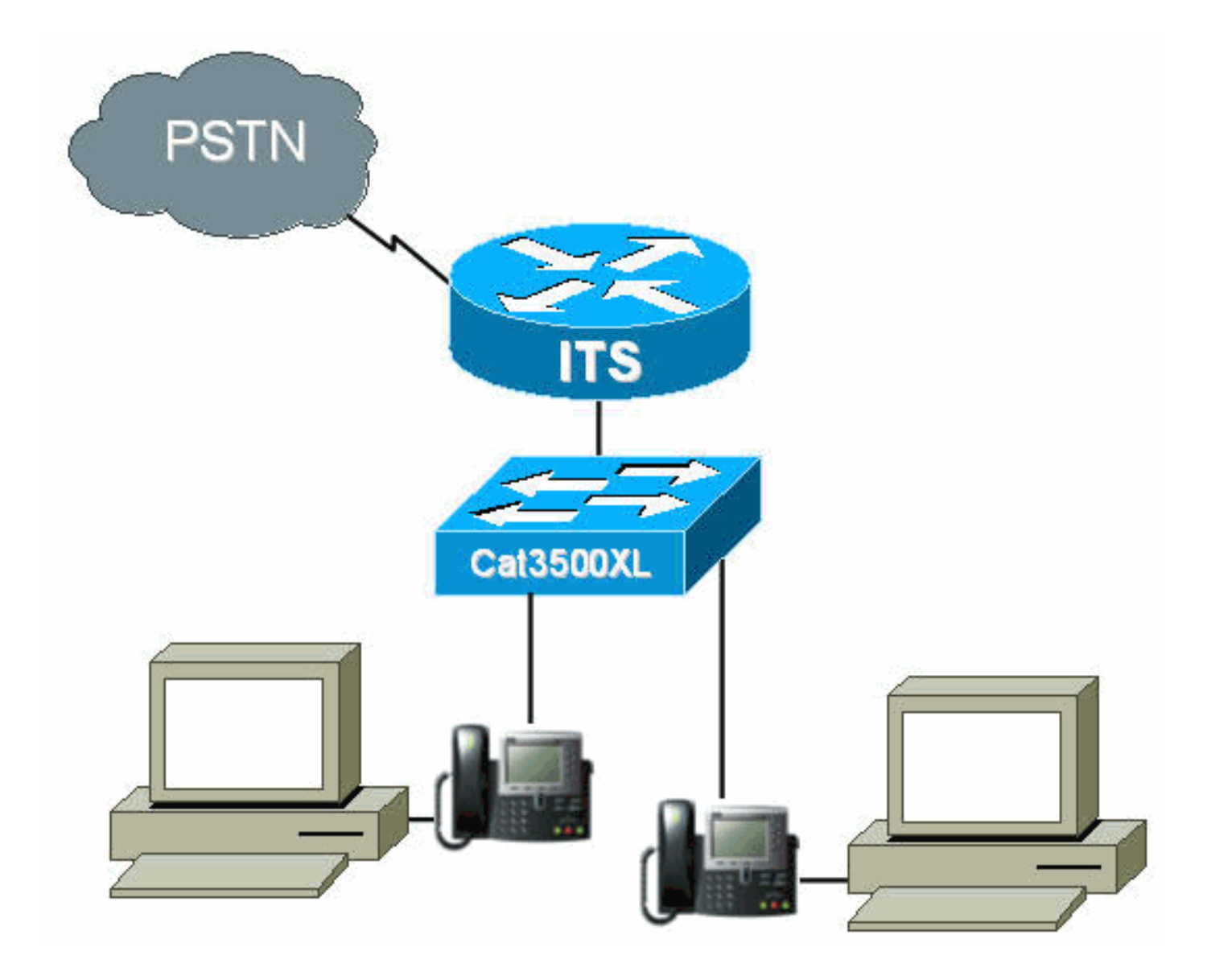

## <span id="page-2-0"></span>慣例

如需文件慣例的詳細資訊,請參閱[思科技術提示慣例](//www.cisco.com/en/US/tech/tk801/tk36/technologies_tech_note09186a0080121ac5.shtml)。

## <span id="page-2-1"></span>背景資訊

下表指定有關通過獨立VLAN傳輸的語音和資料的資訊。它還指定網路、介面地址和埠。

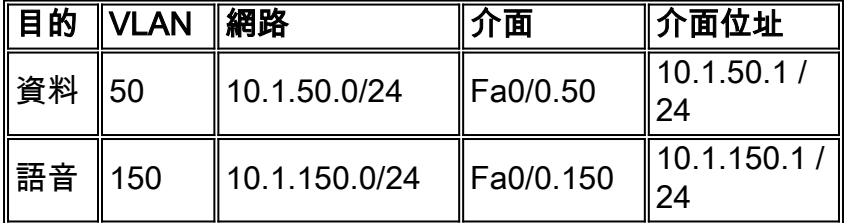

Cisco ITS路由器是運行Cisco IOS軟體版本12.2(11)T並具有IP Plus功能集的3660。思科ITS檔案應 從[軟體下載](//www.cisco.com/cgi-bin/tablebuild.pl/ip-key?psrtdcat20e2)以.tar或.zip格式下載: [Cisco CallManager Express/ITS和SRST\(僅](//www.cisco.com/cgi-bin/tablebuild.pl/ip-key?psrtdcat20e2)限[註冊客](//tools.cisco.com/RPF/register/register.do)戶)。

解壓後,必須通過TFTP將每個檔案傳輸到路由器的快閃記憶體中。每次複製單個檔案時不要擦除快 閃記憶體。以下列出了Cisco ITS 2.0.3中的檔案(並非所有這些檔案都是必需的)。

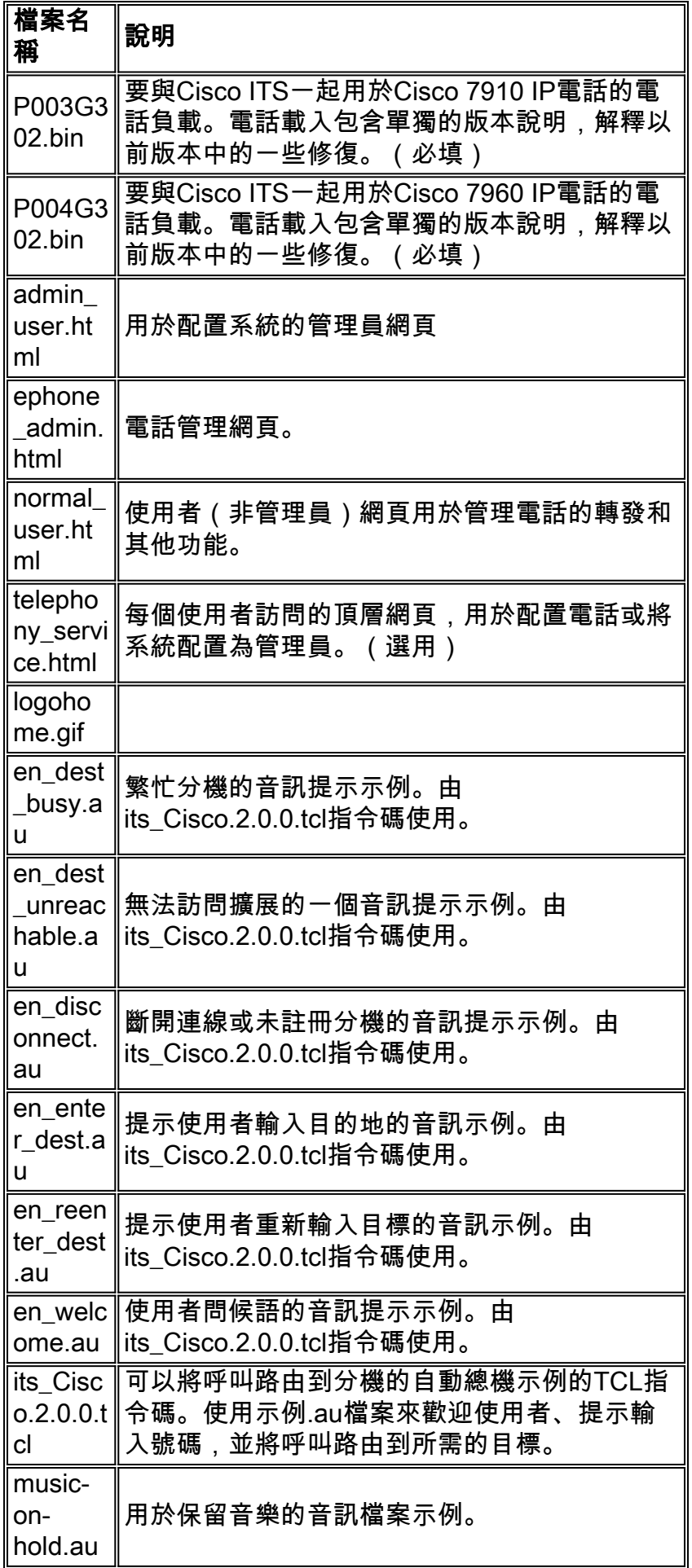

以下檔案也是Cisco ITS-2.0.3.zip檔案的一部分,但是不需要放在ITS路由器的快閃記憶體中。

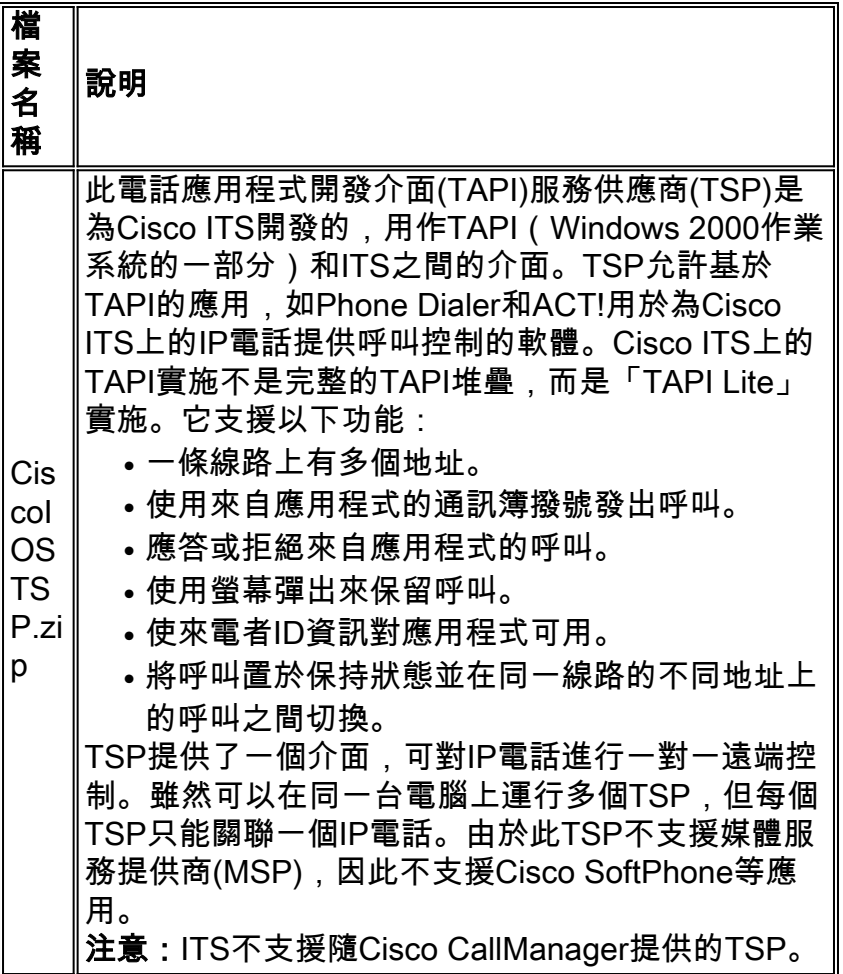

## <span id="page-4-0"></span>組態

### <span id="page-4-1"></span>Catalyst 3500XL上的VLAN組態

Cisco ITS運行在IP電話和Cisco CallManager通過Catalyst交換機連線到語音網關的LAN上。正確配 置這些裝置對於承載語音資料的VLAN非常重要。本節概述語音網關3660路由器上的Catalyst 3500XL配置和相應的LAN連線。

```
1. 語音和資料VLAN應設定未配置的交換機,如下例所示:
```
Cat3500BranchSwitch# **vlan database** Cat3500BranchSwitch(vlan)# **vlan 50 name** corporate-data-vlan VLAN 50 added: Name: corporate-data-vlan Cat3500BranchSwitch(vlan)# **vlan 150 name** corporate-voice-vlan VLAN 150 added: Name: corporate-voice-vlan Cat3500BranchSwitch(vlan)# Cat3500BranchSwitch(vlan)# **exit** APPLY completed. Exiting.... Cat3500BranchSwitch# 2. 以下範例是Catalyst 3500XL和3660路由器之間的介面組態範例:

```
interface FastEthernet0/1
  description Port to 3660 (supports Dot1q)
 duplex full
  speed 100
  switchport trunk native 50
  switchport trunk encapsulation dot1q
```

```
 switchport trunk allowed vlan 1,50,150,1002-1005
 switchport mode trunk
!
```
#### 3. 以下示例是用於電話連線的埠:

```
interface FastEthernet0/2
 description DOT1Q port to IP Phone
 switchport trunk encapsulation dot1q
 switchport trunk native vlan 50
 switchport mode trunk
 switchport voice vlan 150
 spanning-tree portfast
!
```
如需詳細資訊,請參閱[Catalyst 2900系列XL和Catalyst 3500系列XL交換器。](//www.cisco.com/univercd/cc/td/doc/product/lan/c2900xl/)

### <span id="page-5-0"></span>思科ITS路由器上的VLAN配置

!

按照以下步驟在思科ITS路由器上配置VLAN。

```
1. 第一步是在3660介面上配置QoS引數和VLAN,如下所示。
```

```
class-map match-all L3-to-L2_VoIP-Cntrl
 match ip dscp af31
class-map match-all L3-to-L2_VoIP-RTP
 match ip dscp ef
!
!
policy-map output-L3-to-L2
 class L3-to-L2_VoIP-RTP
  set cos 5
 class L3-to-L2_VoIP-Cntrl
  set COs 3
!
```
#### 現在,將這些策略應用到介面並建立VLAN。 2.

```
interface FastEthernet0/0
 description Catalyst 3500 Branch Office Switch
 no ip address
 no ip mroute-cache
 load-interval 30
 speed 100
 full-duplex
!
interface FastEthernet0/0.50
  encapsulation dot1Q 50
 ip address 10.1.50.1 255.255.255.0
 service-policy output output-L3-to-L2
!
interface FastEthernet0/0.150
 description native subnet 10.1.150.0 voice
 encapsulation dot1Q 150
 ip address 10.1.150.1 255.255.255.0
 service-policy output output-L3-to-L2
!
```
如需詳細資訊,請參閱[Catalyst 2900系列XL和Catalyst 3500系列XL交換器。](//www.cisco.com/univercd/cc/td/doc/product/lan/c2900xl/)

### <span id="page-6-0"></span>思科ITS路由器上的DHCP伺服器配置

#### 在3660路由器上配置DHCP伺服器需要執行以下步驟。僅當具有外部DHCP伺服器時,而不是靜態 配置IP地址時,才需要此步驟。以下示例顯示了IP電話和其他VLAN上其他裝置的DHCP作用域。

ip dhcp excluded-address 10.1.50.1 10.1.50.10 ip dhcp excluded-address 10.1.150.1 10.1.150.10 !

ip dhcp pool ip-phones

network 10.1.150.0 255.255.255.0

*!--- This defines the range of IP addresses to be assigned.* default-router 10.1.150.1 option 150 ip 10.1.150.1 *!--- This must be the IP address of the ITS router.* ! ip dhcp pool Data-clients network 10.1.50.0 255.255.255.128 default-router 10.1.50.1 domain-name cisco.com dns-server 10.1.50.100 netbios-name-server 10.1.50.100 !

注意:如果只想為特定裝置啟用DHCP,可以使用host命令(而不是network命令,如上所示)建立 DHCP作用域。 您還必須為要向其分配IP地址的IP電話配置客戶端識別符號和硬體地址。對於客戶 端識別符號,必須指定電話的01 + MAC地址,硬體地址必須包含電話的MAC地址作為引數。

有關詳細資訊,請參閱[Cisco IOS DHCP伺服器](//www.cisco.com/en/US/docs/ios/12_0t/12_0t1/feature/guide/Easyip2.html)。

#### <span id="page-6-1"></span>思科ITS路由器的時間配置

由於IP電話從思科ITS路由器收到其日期/時間設定,因此必須確保路由器上的時鐘設定正確。如果 可能,強烈建議您配置NTP。指定時區,如有必要,指定夏令時,並配置NTP伺服器。示例如下。

its-router(config)# **clock time EST -5** its-router(config)# **clock summer-time EST recurring** its-router(config)# **ntp server 172.18.106.15**

有關NTP的詳細資訊,請參閱[執行基本系統管理。](//www.cisco.com/en/US/docs/ios/12_1/configfun/configuration/guide/fcd303.html#xtocid2708216)

### <span id="page-6-2"></span>3660上的Cisco ITS配置

#### 基本配置

在3660上配置思科ITS時應輸入以下配置:

telephony-service

load 7910 P004G302

*!--- This is the load file minus the .bin extension. !--- Only the 7910, 7940/7960, and 7935 IP Phones are supported.* load 7960-7940 P003G302 *!--- This is the load file minus the .bin extension.* ip source-address 10.1.150.1 port 2000 *!--- This is the ip address of the Cisco ITS router on the voice subnet.* max-ephones 48 *!--- This is the total number of phones that will be allowed to register. !--- The maximum varies by platform and sometimes by software level.* max-dn 192 *!--- This is the maximum number of directory numbers that can be configured !--- on this gateway (maximum varies by platform and sometimes by software level).* voicemail 52222 *!--- This is the number that will be dialed when the "Messages" !--- button is pressed on the phone (optional).* !

其餘大多數命令是可選的。唯一的強制命令是「load」語句(並非所有指令對於所有電話都是必需 的),它們是ip source-address、max-ephones和max-dn命令。

注意:Cisco ITS路由器旨在處理從3.1之前的Cisco CallManager版本載入的檔案;例如,載入從

SEPDEFAULT.cnf檔案(而不是XML檔案)獲取其配置的檔案。請確保組態中包含以下命令:

**tftp-server**

 flash:XMLDefault.cnf.xml 其他電話服務選項如下例所示:

```
Its-router(config-telephony)# telephony-service
its-router(config-telephony)# ?
  Cisco IOS Telephony Service configuration commands:
  admin-password define password for admin user
 admin-username define username for admin user
date-format Set date format for IP Phone display
default Set a command to its defaults
  dialplan-pattern Define E.164 telephone number prefix
  directory Define directory naming order
  dn-webedit enable Edit DN through Web
 exit Exit from telephony-service configuration mode
  ip Define IP address and port for Telephony-Service/Fallback
 keepalive Define keepalive timeout period to unregister IP phones
 load Select the IP phone firmware load file
  max-conferences Define max number of 3 party G.711 conferences
  max-dn Maximum directory numbers supported
  max-ephones Define max number of IP phones
 moh Define music-on-hold filename
  mwi Define IP address and port for MWI Server
  no Negate a command or set its defaults
reset meset ethernet phone
 time-format Set time format for IP Phone display
 time-webedit enable Edit Time through Web
 time recents<br>time-webedit and the sense of the through Web<br>timeouts Define timeout value for IP phone
  transfer-pattern Define valid call transfer destinations
  url Define Ephone URL's
  voicemail Set the voicemail access number called when the MESSAGES IP
                    phone button is pressed
```
#### its-router(config-telephony)#

注意:對電話服務的許多更改(如更改日期或時間格式)都要求電話重置。某些選項(例如更改 max-ephones或max-dn設定)需要完全重新載入路由器。要重置所有電話,請輸入以下內容:

its-router(config-telephony)# **telephony-service** its-router(config-telephony)# **reset all**

以下章節將討論其中一些選項;請參閱[Cisco IOS電話服務版本2.01](//www.cisco.com/univercd/cc/td/doc/product/access/ip_ph/ip_ks/ipkey2.htm)可以找到其他專案。

#### 路由器上的TFTP配置

按照以下步驟在路由器上配置TFTP。

確保所有檔案都已正確傳輸到路由器的快閃記憶體中。至少必須載入檔案P003G302.bin和 1.P004G302.bin。載入後,快閃記憶體應類似於以下範例:

Its-router# **show flash** System flash directory: File Length Name/status 1 16084816 c3660-is-mz.122-11.T

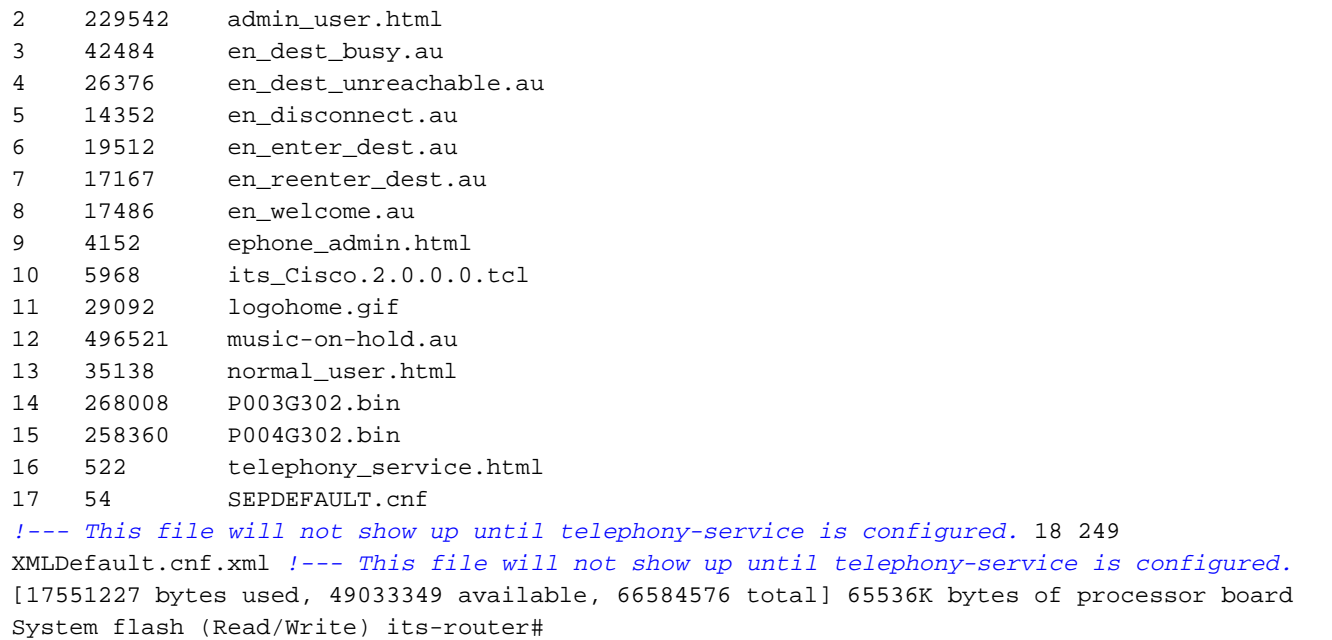

在配置中,必須允許IP電話通過TFTP從思科ITS路由器下載載入檔案。請注意,這些檔名稱區 2. 分大小寫。

tftp-server flash:P003G302.bin tftp-server flash:P004G302.bin tftp-server flash:SEPDEFAULT.cnf tftp-server flash:XMLDefault.cnf.xml

- 3. 發出**telephony-service**和**ip source-address**命令後,將自動建立SEPDEFAULT.cnf和 XMLDefault.cnf.xml檔案。
- 4. XMLDefault.cnf.xml檔案包含ATA介面卡應註冊到的路由器的一個乙太網埠的IP地址。這些檔 案特定於路由器,不能由多個路由器共用。

#### ITS路由器上的IP電話配置

按照以下步驟在ITS路由器上配置IP電話。

1. 此時,如果IP電話已插入並已收到DHCP地址,則它們可以向Cisco ITS路由器註冊。它們不會 配置任何線路。您可以通過發出show ephone命令並檢視輸出來驗證電話是否已註冊,輸出應 類似於以下內容:

```
its-router# show ephone
ephone-1 Mac:0006.D74B.0F46 TCP socket:[1] activeLine:0 REGISTERED
mediaActive:0 offhook:0 ringing:0 reset:0 reset_sent:0 paging 0 debug:0
IP:10.1.150.10 50568 Telecaster 7960 keepalive 889 max_line 6
```

```
ephone-2 Mac:0006.D74B.1361 TCP socket:[2] activeLine:0 REGISTERED
mediaActive:0 offhook:0 ringing:0 reset:0 reset_sent:0 paging 0 debug:0
IP:10.1.150.11 52397 Telecaster 7960 keepalive 872 max_line 6
```

```
ephone-3 Mac:0006.D74B.107C TCP socket:[3] activeLine:0 REGISTERED
mediaActive:0 offhook:0 ringing:0 reset:0 reset_sent:0 paging 0 debug:0
IP:10.1.150.12 51116 Telecaster 7960 keepalive 871 max_line 6
```
ephone-4 Mac:0008.E31B.7A8A TCP socket:[5] activeLine:0 REGISTERED mediaActive:0 offhook:0 ringing:0 reset:0 reset\_sent:0 paging 0 debug:0 IP:10.1.150.13 50321 Telecaster 7960 keepalive 867 max\_line 6

its-router#

2. 現在您可以通過CLI或Web管理配置這些電話。(請參閱本檔案的<u>[設定Cisco ITS路由器的](#page-12-0)</u>

**[Web管理一](#page-12-0)節。) 在Cisco ITS Configuration for the 7910 IP Phone**一節中提供了有關Cisco 7910 IP電話的一些特殊配置資訊。

```
!
ephone-dn 1
 number 1000
 name George P Burdell
 call-forward noan 52222 timeout 10
 no huntstop
!
!
ephone-dn 2
 number 1000
 name George P Burdell
 preference 1
 call-forward busy 52222
 call-forward noan 52222 timeout 10
!
!
ephone-dn 10
 number 1111
 name Helpdesk
 no huntstop
!
!
ephone-dn 11
 number 1111
 name Helpdesk
 preference 1
!
!
ephone-dn 12
 number 1111
 name Helpdesk
 preference 2
!
!
ephone-dn 13
 number 1111
 name Helpdesk
 preference 3
!
```
3. 每個ephone-dn代表一條線路。如果需要,您可以將線路分配給多個電話。在本示例中,配置 了一個使用者,該使用者有兩行副檔名1000。此外,還新增了一條幫助台線路(由四條線路 組成的尋線組)。現在配置ephones,將線路分配給實際的電話裝置。

```
ephone 1
 username "gpburdell" password letmein
 mac-address 0006.D74B.0F46
 button 1:10 2:11 3:12 4:13 5:1 6:2
!
!
!
ephone 2
 Mac-address 0006.D74B.1361
 button 1:15 2:10 3:11 4:12 5:13
 speed-dial 1 1000
!
```
!

#### 4. 按鈕標籤指回ephone-dn標籤。**show ephone**命令輸出應類似於以下輸出。

its-router# **show ephone** ephone-1 Mac:0006.D74B.0F46 TCP socket:[3] activeLine:0 REGISTERED mediaActive:0 offhook:0 ringing:0 reset:0 reset\_sent:0 paging 0 debug:0 IP:10.1.150.14 52311 Telecaster 7960 keepalive 6 max\_line 6 button 1: dn 10 number 1111 IDLE button 2: dn 11 number 1111 IDLE button 3: dn 12 number 1111 IDLE button 4: dn 13 number 1111 IDLE button 5: dn 1 number 1000 IDLE button 6: dn 2 number 1000 IDLE Username: gpburdell Password: letmein

ephone-2 Mac:0006.D74B.1361 TCP socket:[2] activeLine:0 REGISTERED mediaActive:0 offhook:0 ringing:0 reset:0 reset\_sent:0 paging 0 debug:0 IP:10.1.150.11 50512 Telecaster 7960 keepalive 7 max\_line 6 button 1: dn 15 number 1001 IDLE button 2: dn 10 number 1111 IDLE button 3: dn 11 number 1111 IDLE button 4: dn 12 number 1111 IDLE button 5: dn 13 number 1111 IDLE speed dial 1:1000

its-router#

- 5. 當呼叫進入1111時,它會振鈴,直到有人接聽(未配置呼叫前轉)。 如果正在使用ephonedn 10(ephone 1上的線路1或ephone 2上的線路2),則對1111的下一個呼叫將自動轉至 ephone-dn 10,因為沒有配置huntstop且首選項較高(預設首選項為0)。 如果首選項相同 ,則兩行都會振鈴。
- 6. 如果呼叫被置於1000且無人接聽,則它將滾動到語音郵件(在此來電轉駁設定中的分機 5222)。 如果正在使用ephone-dn 1,下一個呼叫將路由到ephone-dn 2。這是因為常規撥號 對等體路由和未配置huntstop。在這種情況下,無需設定前忙,除非您希望在忙時呼叫完全前 轉到其他DN(例如,如果1000忙,則前轉到1001)。 在ephone-dn 2上,您必須為忙碌和無 應答配置呼叫前轉,因為沒有具有更高路由優先順序的其它分機1000(即使存在,也隱式配 置了huntstop,因此呼叫將在此結束)。

有關正常撥號對等體路由的詳細資訊,請參閱[語音技術支援](//www.cisco.com/web/psa/technologies/index.html?c=268436015)。

Ephone 1還有一個使用者名稱和密碼「gpburdell」。 這將允許使用者訪問和登入到同一個 telephony\_service.html網頁,更改其轉發(忙,無應答,全部)和快速撥號,以及執行本地目錄搜 尋。

Ephone 2在第6線上有一個快速撥號。如果按下該按鈕,1001將撥打1000。speed-dial命令本身不 指定按鈕位置。它說,在這種情況下,第一條自由線是快速撥號到號碼1000。它恰好是第6行這一 事實並未直接配置。如果配置了另一個快速撥號(例如「快速撥號2 1004」),它不會生成錯誤 ,但也不會顯示。

下面列出了ephone-dns的一些其他配置命令。

its-router(config-ephone-dn)# ? Ephone DN configuration commands:

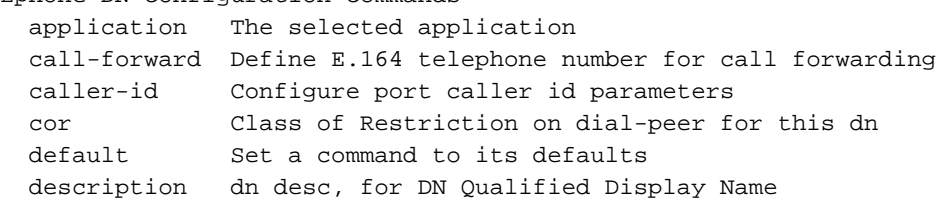

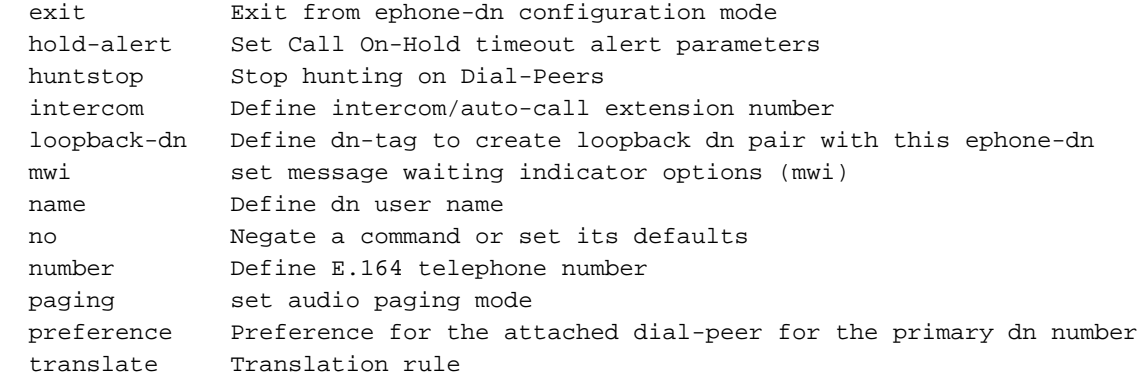

its-router(config-ephone-dn)#

#### 下面顯示了用於ephone的其他配置命令。

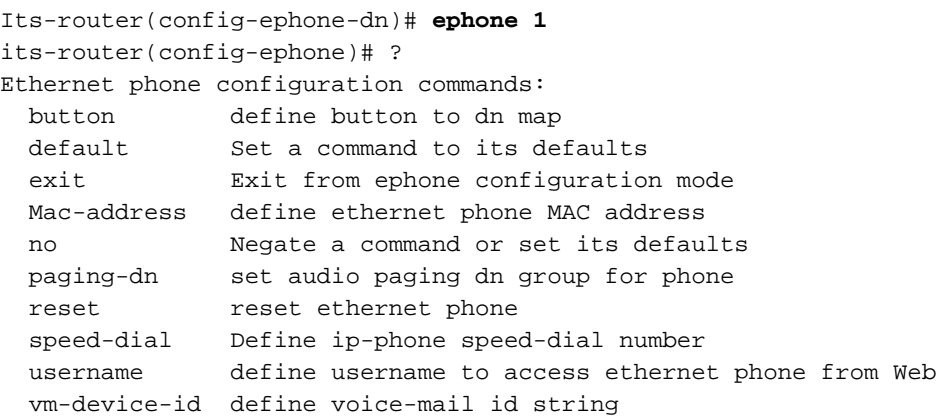

its-router(config-ephone)#

注意:對ephone或ephone-dn進行任何更改後,必須重置應用這些更改的電話。這可以在ephone本 身下使用reset命令完成,也可以在電話服務配置選單下全域性完成,如前所述。

#### <span id="page-11-0"></span>Cisco 7910 IP電話的ITS配置

與7960 IP電話不同,7910隻有一個線路按鍵。要在此電話上支援呼叫等待和轉接,需要兩條線路 。因此,對於此電話,您可以使用相同的DN配置兩條線路,如下所示:

```
ephone-dn 20
 number 1020
 no huntstop
!
!
ephone-dn 21
 number 1020
 preference 1
!
...
ephone 10
 button 1:20 2:21
!
```
雖然這是兩條線條外觀,但無法同時保留這兩條線。當主線路接通時,按line按鈕,選擇第二線路 ,可以撥打第二次呼叫(或應答)。 一旦接通第二次呼叫,按hold按鈕將在保持狀態下發出第二次 呼叫並重新連線主線路。再次按住按鈕將在主行和輔助行之間切換。再次按線路按鈕將斷開當前連

#### <span id="page-12-0"></span>配置Cisco ITS路由器的Web管理

要通過Web正確管理Cisco ITS伺服器,並允許終端使用者通過Web管理其電話,快閃記憶體中必須 存在以下檔案:

- admin\_user.html
- ephone admin.html
- logohome.gif
- normal user.html
- telephony\_service.html

要允許通過Web管理網頁,必須輸入以下全域性配置命令:

**ip http server ip http path flash**

必須在telephony-service configuration部分下輸入其他命令。

**telephony-service**

**admin-username administrator**

*!--- This sets up the administrator account used to access the web page.* **admin-password cisco** *!--- This sets up the password for the admin account.* **dn-webedit**

*!--- (optional) This permits the editing of DNs through the web interface.* **time-webedit**

*!--- (optional) This permits editing of the system time through the web interface.* !

要通過Web訪問思科ITS路由器,請將瀏覽器指向以下URL:

http://*ITSrouter\_ipaddr*/telephony\_service.html

每個人的URL相同。其他.html檔案被視為由telephony-service.html網頁呼叫的內部檔案。直接呼叫 其他檔案可能會導致JavaScript錯誤。要使用該網頁的使用者必須首先在ephone上配置,如下所示 。

ephone 1

username "gpburdell" password letmein

使用者(在本例中為「gpburdell」)可以登入並更改其轉發資訊,執行目錄搜尋,甚至配置自己的 快速撥號設定。還有線上幫助。

管理員可以執行電話或DN新增、刪除和更改,以及一些系統更改。請注意,如果通過Web和命令列 進行配置,則可能會出現問題,因為網頁不會定期輪詢Cisco IOS軟體配置,瀏覽器上的Refresh按 鈕也不會更新此資訊。實際上,當嘗試以這種方式刷新時,您將從GUI頁面註銷,並看到「配置更 改失敗,不允許配置更改」錯誤消息框。只有主選單上的Update(更新)按鈕才能從Cisco ITS路由 器檢索最新更改。

在網頁中,寫入系統配置按鈕使更改立即寫入NVRAM。但是,對於普通使用者,只要在vty、控制 檯和aux線路上沒有活動會話,更改就會每10分鐘寫入一次。

注意:要使更新生效,請確保思科ITS中至少有四條免費vty線路,即使一條免費vty線路足以進行正

#### 常配置更改。

管理員也可以使用「呼叫歷史記錄」資訊。首先必須通過如下配置來啟用:

**call-history-mib retain-timer 500 call-history-mib max-size 500**

MIB表中最多保留500個條目和500分鐘的呼叫歷史記錄。

您可以在登入後從GUI中選擇View System Configuration,然後選擇View Call History **Information**, 以檢視呼叫記錄。

#### 在Cisco ITS路由器上配置PSTN連線

假設ITS路由器具有語音介面卡,您現在需要配置這些卡,以便可以撥打和撥打IP電話的呼叫。這與 路由器上的其他語音連線沒有顯著差異。您可以將ephone中分配給每個ephone-dn的號碼視為路由 器上的外部交換站(FXS)埠。

#### <span id="page-13-0"></span>配置其他ITS功能

#### 保留功能配置

外部呼叫者的另一個功能是通話等待音樂(MoH)/通話等待音(ToH)。 預設情況下,ToH始終處於開 啟狀態,不能禁用。MoH可以提供給處於保留狀態的公共交換電話網路(PSTN)或G.711網內呼叫。 在置於保持狀態的同一台ITS路由器上,從IP電話到IP電話的呼叫始終只聽到ToH蜂鳴音。對於 MoH,在確保音訊檔案存在於快閃記憶體中後,按如下方式配置:

telephony-service

moh music-on-hold.au

為MoH播放的.au或.wav檔案必須是G.711 u-law或a-law格式。為了區分呼叫等待與ToH,呼叫等待 音以週期性蜂鳴音的形式被聽到,兩次蜂鳴音之間的間隔為10秒。如果有多條呼叫等待線路,則每 10秒只傳送一個音。然而,ToH每8秒的週期間隔聽一次,由三聲蜂鳴音(重複三次單音)組成。 ToH的優先順序高於呼叫等待音。如果兩個音調應該完全同時播放,使用者將首先聽到ToH,然後 在8秒內聽到另一個ToH,最後再在2秒內聽到呼叫等待音。

一旦呼叫被置於保留狀態,則有如下所示的多個選項可向使用者傳送呼叫仍處於保留狀態的語音通 知。

Its-router(config-ephone-dn)# **hold-alert 15 ?** idle alert on-hold originator only if idle originator alert on-hold originator always shared alert all phones that share the line

在配置的時間間隔(每15到300秒)內,可以配置一秒的振鈴警報,使其始終傳送給呼叫處於保持 狀態的參與方,或者僅當該參與方空閒時才傳送。另一個選項是將警報配置為傳送到共用同一線路 的所有電話。預設設定為「無警報」,無論呼叫保持的時間長短。

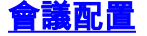

只要各方都是G.711使用者,並且會議資源可用,就支援三方會議。會議資源配置如下:

telephony-service

max-conferences 10

如果會議中的一方按下Hold,則其他兩方將聽到MoH或ToH。不過,他們還可以相互交談,在背景 中播放音樂或音調。

#### 傳輸配置

轉接入站呼叫的功能通常需要額外的配置。預設情況下,思科ITS註冊的IP電話可以轉移到在同一 ITS路由器上註冊的其他IP電話。到PSTN或VoIP目的地的其他傳輸會被拒絕。要啟用這些型別的傳 輸,必須在telephony-service下配置傳輸模式,如下所示:

Telephony-service

transfer-pattern 9.......

現在,假設有一個pots撥號對等體將呼叫路由到PSTN,則IP電話現在可以先撥打9,將來電轉駁到 任何七位數號碼。沒有使用ITS的輔助撥號音選項。

注意:在轉接由ITS路由器上的外匯局(FXO)埠進入並由另一個FXO埠輸出的呼叫時,請特別小心 因為這樣可能會導致兩個埠在雙方掛機後仍保持使用狀態。請參閱<mark>瞭解FXO結束通話問題</mark>。如果 您的提供商不能支援使用FXO的斷開連線監督形式,則不允許轉接回PSTN。

要傳輸/轉發從另一個VoIP目標(例如另一個ITS路由器)到達的呼叫,需要環回dn。這是一個超出 本文檔範圍的高級主題。

#### 內部通訊配置

對講功能允許兩個IP電話之間按即通功能。共用線路不支援該功能,這意味著為內部通訊操作配置 的ephone-dn只能與一個IP電話關聯。

```
!
ephone-dn 30
number A1234
name "Intercom"
intercom A4321 label "Office A"
!
!
ephone-dn 31
number A4321
name "Intercom"
intercom A1234 label "Office B"
!
...
!
ephone 3
Mac-address 0006.D74B.107C
button 1:16 6:30
!
!
!
ephone 4
Mac-address 0008.E31B.7A8A
button 1:17 6:31
```
現在,當ephone 4按下線路6時,會將呼叫置於ephone 3的線路6(例如,它會自動呼叫A1234)。 預設情況下,如果目標電話處於掛機狀態,則會摘機、進入揚聲器模式並靜音其麥克風。 intercom命令中的其他選項包括強插和no-auto-answer。強插選項允許入站對講呼叫強制現有呼叫 進入保持狀態。然後,電話會立即應答對講呼叫。**no-auto-answer**選項使對講呼叫只需振鈴,而不 是自動接聽。

對於所有內部呼叫,使用intercom語句配置的標籤顯示在顯示屏的右側,與快速撥號類似。如果沒 有標籤選項,名稱(如果在ephone-dn上配置)會顯示線上路顯示的左側,而內部通訊號碼則顯示 在右側。

註:思科不建議使用Cisco 7910來實現對講功能,因為電話沒有麥克風,且揚聲器無法取消靜音 ,因此必須拿起聽筒進行應答。

#### 尋呼配置

!

尋呼功能的工作方式與前面介紹的對講功能非常相似,不同之處在於它只提供單向語音流,沒有按 鍵應答選項。通過尋呼只能到達空閒電話;使用中的電話將不會收到該頁面。尋呼支援使用單播、 組播(最多10台裝置)或同時使用這兩種方式進行音訊分發(以便音訊可以到達無法通過組播到達 的電話)。 建議使用組播尋呼。每個尋呼擴展都需要唯一的IP組播地址。

例如,假設建立了三個分頁組:「酷派」、「冷酷派」和「所有人」,這僅僅是前兩組人的總和。 組播是一種音訊傳送方式,因此您需要配置以下內容:

! ephone-dn 40 number 4001 name "Cool People" paging ip 239.0.1.20 port 2000 ! ! ephone-dn 41 number 4002 name "Uncool People" paging ip 239.0.1.21 port 2000 ! ! ephone-dn 42 number 4000 name "All People" paging ip 239.0.1.22 port 2000 paging group 40,41 !

注意:IP電話不支援組播地址224.x.x.x。

現在按如下所示配置每台ephone並將其分配給尋呼DN(省略了在每台ephone上的其他配置)。 請 記住,每個IP電話只能屬於一個尋呼組。此外,不得將配置為尋呼的ephone-dn分配給電話按鍵。

! ephone 1 paging-dn 40 ! ephone 2 paging-dn 40 !

ephone 3 paging-dn 41 ! ephone 4 paging-dn 41 ! ephone 5 paging-dn 42 !

通過此配置,您已為ephone 1和2分配尋呼號4001(「酷人物」)、為ephone 3和4分配尋呼號 4002(「酷人物」)、為ephone 1和5分配尋呼號4000(「所有人」)。

例如,對4001的任何呼叫都會連線到ephone 1和2(如果它們不忙)。

註:支援從ITS路由器發出最多一跳的尋呼。

## <span id="page-16-0"></span>驗證

本節提供的資訊可用於確認您的組態是否正常運作。

[Output Interpreter Tool](https://www.cisco.com/cgi-bin/Support/OutputInterpreter/home.pl) (僅供[註冊客](//tools.cisco.com/RPF/register/register.do)戶使用)支援某些[show命](https://www.cisco.com/cgi-bin/Support/OutputInterpreter/home.pl)令,這允許您檢視show命令輸出的分 析。

下面列出的show telephony-service命令(特別是**所有**)將為您提供配置的快照。

#### its-router# **show telephony-service ?**

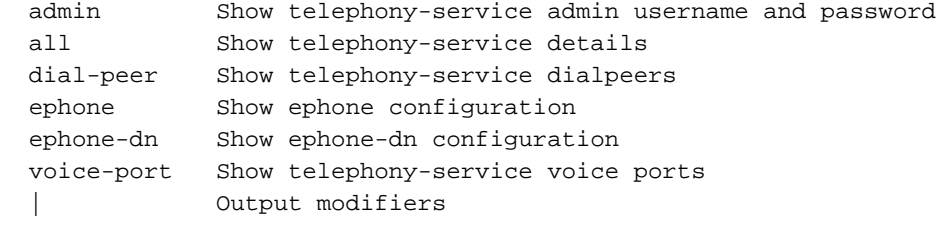

<cr>

下面列出的show ephone命令為您提供IP電話的當前狀態。大多數時候,show ephone本身就是必 要的。

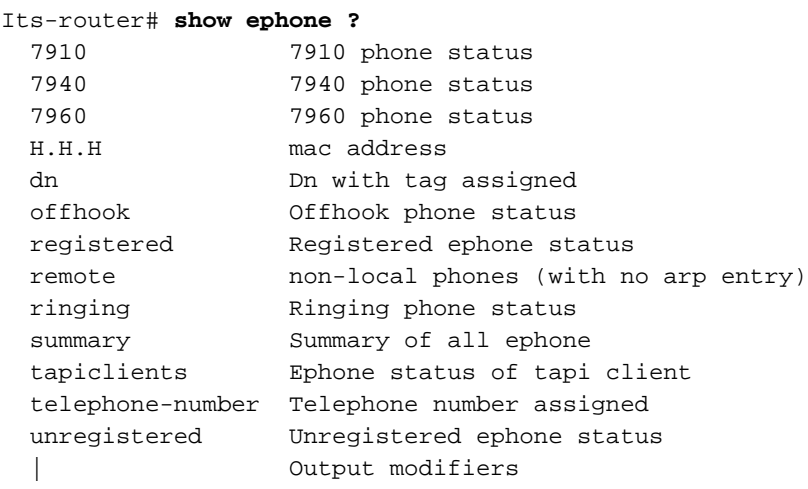

```
rac{cr}{ }
```
show ephone-dn命令輸出與show voice port命令輸出非常相似。對於大多數常見問題,此命令不如 某些其他工具有用。

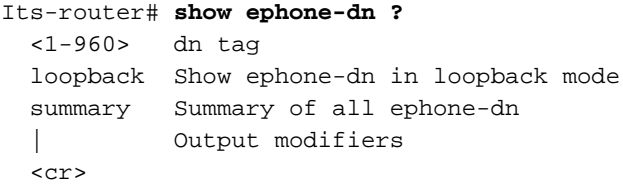

## <span id="page-17-0"></span>疑難排解

本節提供的資訊可用於對組態進行疑難排解。

## <span id="page-17-1"></span>疑難排解指令

[Output Interpreter Tool](https://www.cisco.com/cgi-bin/Support/OutputInterpreter/home.pl) (僅供[註冊客](//tools.cisco.com/RPF/register/register.do)戶使用)支援某些[show命](https://www.cisco.com/cgi-bin/Support/OutputInterpreter/home.pl)令,這允許您檢視show命令輸出的分 析。

注意:發出debug指令之前,請先參[閱有關Debug指令的重要資訊。](//www.cisco.com/en/US/tech/tk801/tk379/technologies_tech_note09186a008017874c.shtml)

思科ITS提供了一些額外的故障排除命令和調試,這些命令和調試使收集資訊變得更加容易。

排除故障時,有一些調試可能很有用。debug ephone命令是這方面的唯一思科ITS特定命令。

#### Its-router# **debug ephone ?**

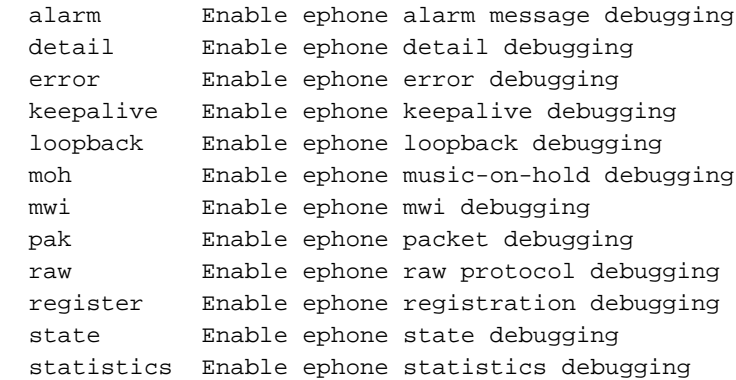

在大多數情況下,排除一兩部電話之間的故障時,發出debug ephone error和debug ephone state命令非常有用,除非此問題具體涉及註冊、消息等待指示器(MWI)或MoH。如果電話很多,則 最好將輸出限製為僅相關MAC地址。例如:

its-router# **debug ephone state** Mac-address 0009.433C.E5EC EPHONE state debugging is enabled for phone 0009.433C.E5EC

呼叫遠端VoIP目標之類的問題可能需要其他debug命令,這些命令對Cisco路由器上的VoIP更常見 ,例如debug voip ccapi inout和debug vtsp all命令。PSTN訊號疑難排解的詳細資訊和其他實作特 定專案並未在本檔案中說明。如需詳細資訊,請參閱以下檔案:

- [疑難排解與偵錯 VoIP 通話基本功能](//www.cisco.com/warp/customer/788/voip/voip_debugcalls.html)
- [瞭解數位T1 CAS\(強取位元訊號傳送\)在IOS閘道中的運作方式](//www.cisco.com/warp/customer/788/voip/t1-cas-ios.html)
- [編解碼器和語音卡複雜性不匹配故障排除](//www.cisco.com/warp/customer/788/voip/high_complexity_codec.html)

以下是從1004到1002的呼叫的debug ephone state命令輸出示例。show ephone命令輸出的相關部 分如下所示。

ephone-3 Mac:0006.D74B.107C TCP socket:[5] activeLine:0 REGISTERED mediaActive:0 offhook:0 ringing:0 reset:0 reset\_sent:0 paging 0 debug:1 IP:10.1.150.12 51718 Telecaster 7960 keepalive 92 max\_line 6 button 1: dn 16 number 1002 IDLE

ephone-4 Mac:0008.E31B.7A8A TCP socket:[2] activeLine:0 REGISTERED mediaActive:0 offhook:0 ringing:0 reset:0 reset\_sent:0 paging 0 debug:1 IP:10.1.150.13 50396 Telecaster 7960 keepalive 96 max\_line 6 button 1: dn 17 number 1004 IDLE

現在,您可以檢查調試。顯示OFFHOOK消息,發出呼叫(您看不到此跟蹤中捕獲的單個數字 ),並且呼叫被應答。OpenReceive頻道消息被傳送到每台電話,並在以後得到確認 ;StartMedia消息告訴每部電話將音訊傳送到哪個IP地址和埠。最後看到ONHOOK消息。

#### Its-router# **debug ephone state** EPHONE state debugging is enabled its-router# Sep 26 18:39:40.837: **ephone-4[2]:OFFHOOK** Sep 26 18:39:40.837: ephone-4[2]:SIEZE on activeline 0 Sep 26 18:39:40.837: ephone-4[2]:SetCallState line 1 DN 17 ref 52 TsOffHook Sep 26 18:39:40.837: DN 17 Voice\_Mode Sep 26 18:39:40.837: dn\_tone\_control DN=17 tonetype=0:DtSilence onoff=0 pid=113 Sep 26 18:39:40.841: dn\_tone\_control DN=17 tonetype=33:DtInsideDialTone onoff=1 pid=113 Sep 26 18:39:40.841: dn\_tone\_control DN=17 tonetype=0:DtSilence onoff=0 pid=113 Sep 26 18:39:40.841: dn\_tone\_control DN=17 tonetype=33:DtInsideDialTone onoff=1 pid=113 Sep 26 18:39:42.349: dn\_tone\_control DN=17 tonetype=0:DtSilence onoff=0 pid=113 Sep 26 18:39:42.853: dn\_tone\_control DN=17 tonetype=0:DtSilence onoff=0 pid=113 Sep 26 18:39:43.105: dn\_tone\_control DN=17 tonetype=0:DtSilence onoff=0 pid=113 Sep 26 18:39:43.609: **ephone-4[2]:Skinny-to-Skinny call DN 17 to DN 16** instance 1 Sep 26 18:39:43.609: ephone-4[2]:SetCallState line 1 DN 17 ref 52 TsRingOut Sep 26 18:39:43.609: ephone-4[2]:Call Info DN 17 line 1 ref 52 called 1002 calling 1004 origcalled calltype 2 Sep 26 18:39:43.609: ephone-4[2]: John Doe calling Sep 26 18:39:43.609: ephone-4[2]: Jane Doe Sep 26 18:39:43.609: dn\_tone\_control DN=17 tonetype=0:DtSilence onoff=0 pid=113 Sep 26 18:39:43.609: **ephone-3[5]:SetCallState line 1 DN 16 ref 53 TsRingIn** Sep 26 18:39:43.613: ephone-3[5]:Call Info DN 16 line 1 ref 53 called 1002 calling 1004 origcalled calltype 1 Sep 26 18:39:43.613: ephone-3[5]: John Doe calling Sep 26 18:39:43.613: ephone-3[5]: Jane Doe Sep 26 18:39:43.613: ephone-3[5]:Ringer Inside Ring On Sep 26 18:39:43.613: dn\_tone\_control DN=17 tonetype=36:DtAlertingTone onoff=1 pid=113 Sep 26 18:39:51.926: **ephone-3[5]:OFFHOOK** Sep 26 18:39:51.926: ephone-3[5]:Ringer Off Sep 26 18:39:51.926: ephone-3[5]:ANSWER call Sep 26 18:39:51.926: ephone-3[5]:Answer Incoming call from ephone-(4) DN 17 Sep 26 18:39:51.926: ephone-3[5]:SetCallState line 1 DN 16 ref 53 TsConnected Sep 26 18:39:51.926: ephone-4[2]:SetCallState line 1 DN 17 ref 52 TsConnected Sep 26 18:39:51.926: ephone-4[2]:**OpenReceive DN 17 codec 4:G711Ulaw64k duration 20 ms bytes 160** Sep 26 18:39:51.926: ephone-3[5]:**OpenReceive DN 16 codec 4:G711Ulaw64k duration 20 ms bytes 160** Sep 26 18:39:51.926: dn\_tone\_control DN=16 tonetype=0:DtSilence onoff=0 pid=113 Sep 26 18:39:51.930: DN 17 End Voice\_Mode Sep 26 18:39:51.930: DN 17 Voice\_Mode Sep 26 18:39:51.930: DN 16 Voice Mode Sep 26 18:39:51.930: dn\_tone\_control DN=17 tonetype=0:DtSilence onoff=0 pid=113 Sep 26 18:39:52.182: **ephone-4[2]:OpenReceiveChannelAck:IP 10.1.150.13, port=23094,** dn\_index=17, dn=17 Sep 26 18:39:52.182: **ephone-3[5]:StartMedia 10.1.150.13 port=23094** Sep 26 18:39:52.182: DN 17 codec 4:G711Ulaw64k duration 20 ms bytes 160 Sep 26 18:39:52.182: **ephone-3[5]:OpenReceiveChannelAck:IP 10.1.150.12, port=22778,** dn\_index=16, dn=16 Sep 26 18:39:52.182: **ephone-4[2]:StartMedia 10.1.150.12 port=22778**

```
Sep 26 18:39:52.182: DN 17 codec 4:G711Ulaw64k duration 20 ms bytes 160
Sep 26 18:40:01.254: ephone-3[5]:ONHOOK
Sep 26 18:40:01.254: ephone-4[2]:CloseReceive
Sep 26 18:40:01.254: ephone-4[2]:StopMedia
Sep 26 18:40:01.254: ephone-3[5]:call clean up this DN 16 was called by other DN 17
Sep 26 18:40:01.254: this ephone-3 other ephone-(4) other DN state CONNECTED
Sep 26 18:40:01.254: ephone-3[5]:CloseReceive
Sep 26 18:40:01.254: ephone-3[5]:StopMedia
Sep 26 18:40:01.254: DN 16 End Voice_Mode
Sep 26 18:40:01.254: ephone-3[5]:SetCallState line 1 DN 16 ref 53 TsOnHook
Sep 26 18:40:01.254: ephone-3[5]:SpeakerPhoneOnHook
Sep 26 18:40:01.254: DN 17 End Voice_Mode
Sep 26 18:40:01.254: ephone-4[2]:SetCallState line 1 DN 17 ref 52 TsOnHook
Sep 26 18:40:01.254: ephone-4[2]:SpeakerPhoneOnHook
Sep 26 18:40:01.258: ephone-3[5]:SpeakerPhoneOnHook
Sep 26 18:40:01.354: DN 16 Voice_Mode
Sep 26 18:40:01.354: DN 16 End Voice_Mode
Sep 26 18:40:01.354: dn_tone_control DN=16 tonetype=0:DtSilence onoff=0 pid=113
Sep 26 18:40:01.366: SkinnyReportDnState DN 17 ONHOOK
Sep 26 18:40:01.366: dn_tone_control DN=17 tonetype=0:DtSilence onoff=0 pid=113
```
<span id="page-19-0"></span>相關資訊

- <mark>・軟體下載:Cisco CallM<u>anager Express/ITS和SRST(</u>僅限<u>註冊</u>客戶)</mark>
- [疑難排解與偵錯 VoIP 通話基本功能](//www.cisco.com/warp/customer/788/voip/voip_debugcalls.html?referring_site=bodynav)
- 瞭解數位T1 CAS ( 強取位元訊號傳送 ) 在IOS閘道中的運作方式
- •[編解碼器和語音卡複雜性不匹配故障排除](//www.cisco.com/warp/customer/788/voip/high_complexity_codec.html?referring_site=bodynav)
- [語音和整合通訊產品支援](//www.cisco.com/en/US/products/sw/voicesw/tsd_products_support_category_home.html?referring_site=bodynav)
- [Cisco IP電話故障排除](http://www.amazon.com/exec/obidos/tg/detail/-/1587050757/002-9901024-1684829?referring_site=bodynav)
- [技術支援 Cisco Systems](//www.cisco.com/cisco/web/support/index.html?referring_site=bodynav)